# **Getting Started With BLEND for Parents and Guardians**

BLEND is a Learning Management System (LMS) designed to support and amplify teaching, learning, and communication in Austin ISD. (\*BLEND is our district's version of Canvas.)

## 1) Accessing BLEND

To get started with BLEND, you must first <u>set up</u> a Parent Cloud Account at <u>my.austinisd.org</u>. If you need help setting up your Parent Cloud Account, call Parent Tech Support at **512-414-9187**. Then:

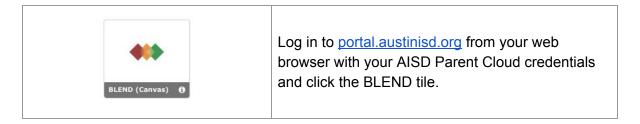

## 2) Organizing Your BLEND Dashboard

When you log in to BLEND through the portal, you will be directed to dashboard view. We recommend customizing course names and color-coding, especially if you have multiple students:

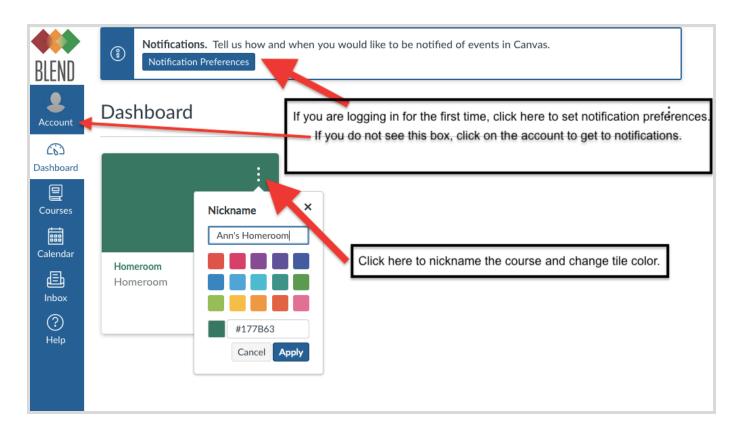

#### 3) Setting Your BLEND Notification Preferences

Click on **Account** (as pictured above). Next, click on **Settings**, and then **Notifications**. You'll be able to select how often you receive notifications for each item type. Use the icons on the next page.

By Clicking **Account** and **Settings** you can also add an additional email address or mobile # to receive notifications. You will need to manage the settings for *each* additional contact method you add from within **Notification Preferences**.

\*Reminder: Parent Self-Serve is the gradebook of record. Use this tile in the Parent Cloud for overall course grade updates.

## 4) Understanding the Parent Mobile App

The Canvas (BLEND) Parent app is designed to provide a *quick view* of your child's courses via your iOS or Android device. For a more complete course view, access BLEND via <u>portal.austinisd.org</u>.

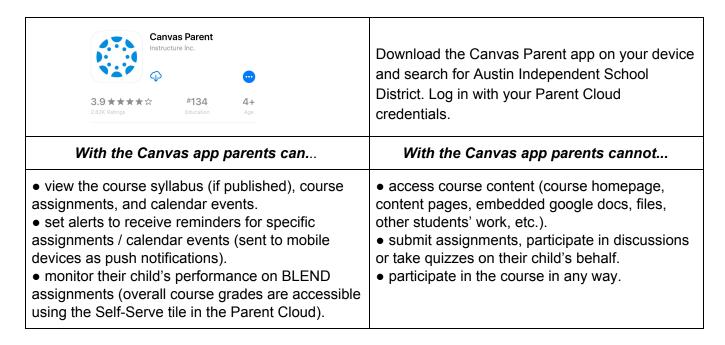

#### 5) Accessing All Courses View

Not seeing one of your child's courses? Teachers are still learning to use BLEND, so not all courses are published. To see *all* of your child's course enrollments, click on **Courses** in the blue navigation bar and scroll down to click on **All Courses**. You will see a list of all published/unpublished courses:

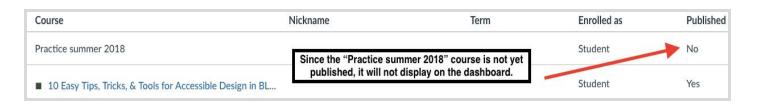

\*\*Looking for more detailed parent-facing BLEND info?

Click on the BLEND Parent Tour tile in the Parent Cloud OR go to: